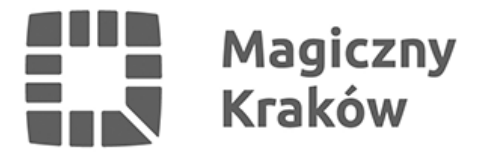

## *Często zadawane pytania - rejestracja i głosowanie internetowe*

*2017-06-29*

## *Rejestracja i obsługa kont*

- *1. Jak założyć konto na portalu? Instrukcja zakładania konta dostępna jest [tutaj.](https://budzet.krakow.pl/strona_glowna/210940,artykul,instrukcja_rejestracji_i_glosowania.html)*
- *2. Czy jeśli głosowałam(em) w poprzednich edycjach Budżetu Obywatelskiego, mogę zalogować się na te same dane? Nie, z powodu zmiany systemu, sposobu logowania i weryfikacji kont, trzeba zarejestrować się na nowo. Można to zrobić [tutaj](https://budzet.krakow.pl/rejestracjabo/).*
- *3. Czy aby zarejestrować się jako użytkownik, muszę mieć adres e-mail? Tak, aby zarejestrować się jako użytkownik portalu [budzet.krakow.pl,](http://budzet.krakow.pl) konieczne jest posiadanie adresu e-mail.*
- *4. Czy aby zarejestrować się jako użytkownik, muszę mieć telefon komórkowy? Tak, wymagane jest posiadanie numeru telefonu komórkowego, który jest weryfikowany przy rejestracji. Jeśli nie ma Pani (Pan) telefonu komórkowego, zachęcamy do głosowania papierowego w jednym z punktów [stacjonarnych](https://budzet.krakow.pl/zalacznik/283054) bądź [mobilnych](https://budzet.krakow.pl/aktualnosci/210577,1909,komunikat,mobilne_punkty_glosowania.html).*
- *5. Czy aby głosować przez internet, muszę być zarejestrowany jako użytkownik budzet.krakow.pl?*

*Aby głosować przez internet, musi Pani (Pan) być zarejestrowanym użytkownikiem portalu [budzet.krakow.pl](http://budzet.krakow.pl) Zarejestrować można się [tutaj](https://budzet.krakow.pl/rejestracjabo/). Jeśli nie chce lub nie może Pani (Pan) zarejestrować się w portalu, zachęcamy do głosowania papierowego w jednym z punktów [stacjonarnych](https://budzet.krakow.pl/zalacznik/283054) bądź [mobilnych](https://budzet.krakow.pl/aktualnosci/210577,1909,komunikat,mobilne_punkty_glosowania.html).*

*6. Źle wybrałam(em) dzielnicę/zmieniłem numer telefonu komórkowego, czy mogę poprawić dane?*

*Tak, wszystkie z podanych danych można poprawić po zalogowaniu, klikając na menu po lewej stronie pozycję "Aktualizacja danych"*

- *7. Źle wpisałam(em) dane podczas rejestracji, czy mogę je poprawić? Tak, wszystkie z podanych danych można poprawić po zalogowaniu, klikając na menu po lewej stronie pozycję "Aktualizacja danych"*
- *8. Nie dostałam(em) SMS-a z kodem potrzebnym do rejestracji, co mam zrobić? Przede wszystkim proszę upewnić się, że wprowadził(a) Pan(i) poprawnie swój numer telefonu komórkowego oraz że telefon jest włączony i jest w zasięgu sieci telefonii komórkowej. Jeśli mimo to, nie otrzymuje Pan(i) SMS-a, prosimy o kontakt mailowy na adres [mpi@um.krakow.pl](mailto:mpi@um.krakow.pl)*
- *9. Zapomniałam(em) hasła, co robić? W takim przypadku można skorzystać z [procedury przypomnienia hasła.](https://budzet.krakow.pl/przypomnienie_hasla) Na Pani (Pana) adres e-mail, podany podczas rejestracji zostanie wysłany indywidualnie tworzony link, pozwalający na ustawienie nowego hasła.*
- *10. Konto na mój nr PESEL jest już zarejestrowane w systemie, ale to nie ja je zarejestrowałem, co zrobić?*

*W przypadku, kiedy konto na dany nr PESEL jest już założone, a osoba twierdzi, że to nie ona zakładała konto, po zweryfikowaniu tożsamości możemy usunąć zarejestrowane nieprawidłowo konto wraz z oddanymi z niego głosami.*

*Aby w tej sytuacji zweryfikować swoją tożsamość, należy*

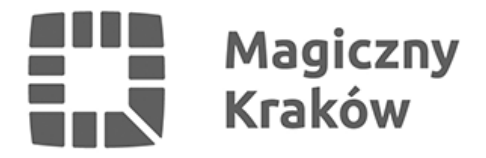

*a) przesłać prośbę o usunięcie błędnego konta wraz ze skanem dowodu osobistego [mpi@um.krakow.pl](mailto:mpi@um.krakow.pl) lub*

*b) pojawić się osobiście w siedzibie UMK przy pl. Wszystkich Świętych 3-4, pok. 29, w godz. 8-15, pon-pt. z dowodem osobistym lub innym dokumentem potwierdzającym tożsamość, zawierającym nr PESEL*

*11. Zgłaszałam(em) projekt w tej edycji BO, nie mogę się jednak zalogować. Konta wszystkich osób, które zgłaszały projekt w tej edycji BO, 15 czerwca otrzymały wiadomość o treści:*

*Szanowni Państwo, W związku z uruchomieniem NOWEGO systemu do obsługi głosowań w budżecie obywatelskim zaistniała konieczność dodatkowej weryfikacji istniejących już kont. Za pomocą następującego adresu: link\_aktywacyjny mogą Państwo zweryfikować swoje dane i aktywować konto. Z poważaniem,*

*Redakcja BO*

*Należy kliknąć w link aktywacyjny zawarty w wiadomości i aktywować swoje konto. Jeśli nie widzą Państwo wiadomości, proszę sprawdzić, czy nie została umieszczona w folderze ze spamem. Jeśli mimo to jej Państwo nie widzą, prosimy o skorzystanie z procedury [przypomnienia hasła](https://budzet.krakow.pl/przypomnienie_hasla), a wiadomość zostanie przesłana powtórnie.*